# **COMBICOM**

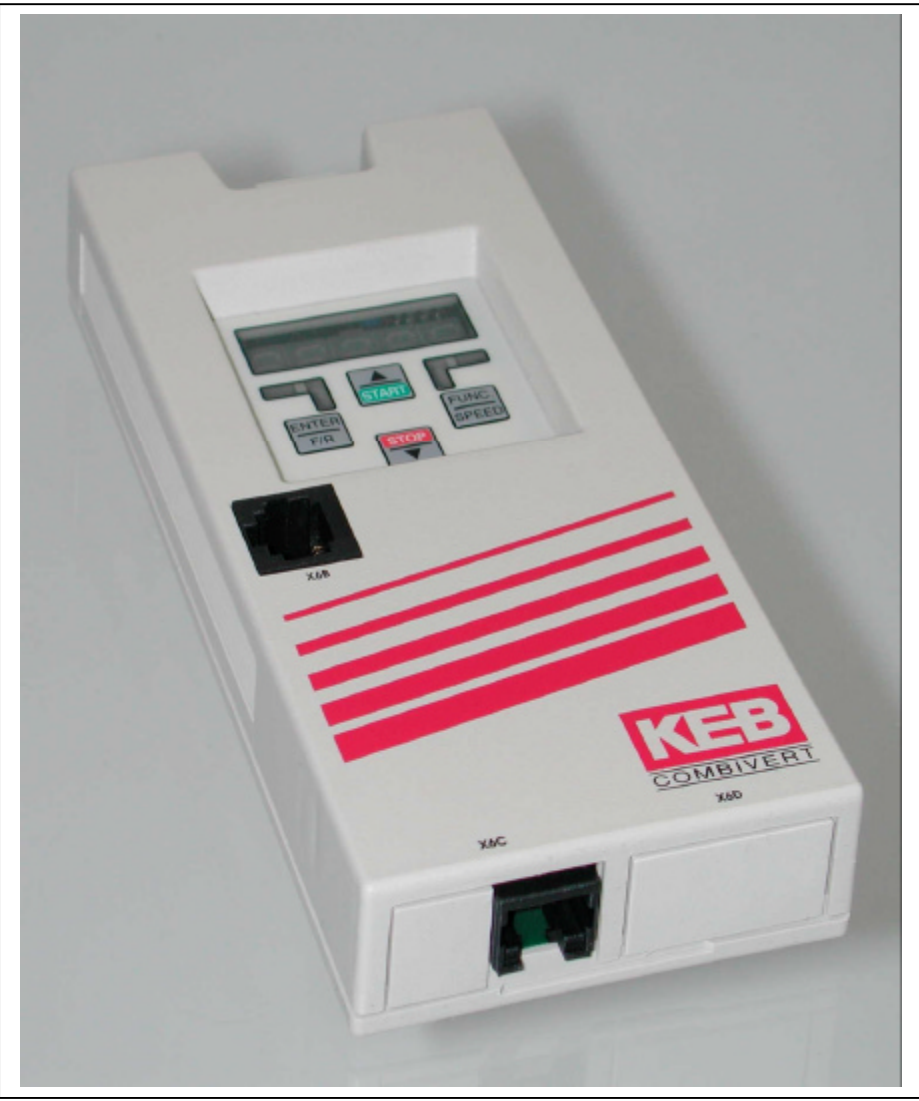

**Ethernet-Operator Version 1.1**

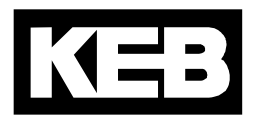

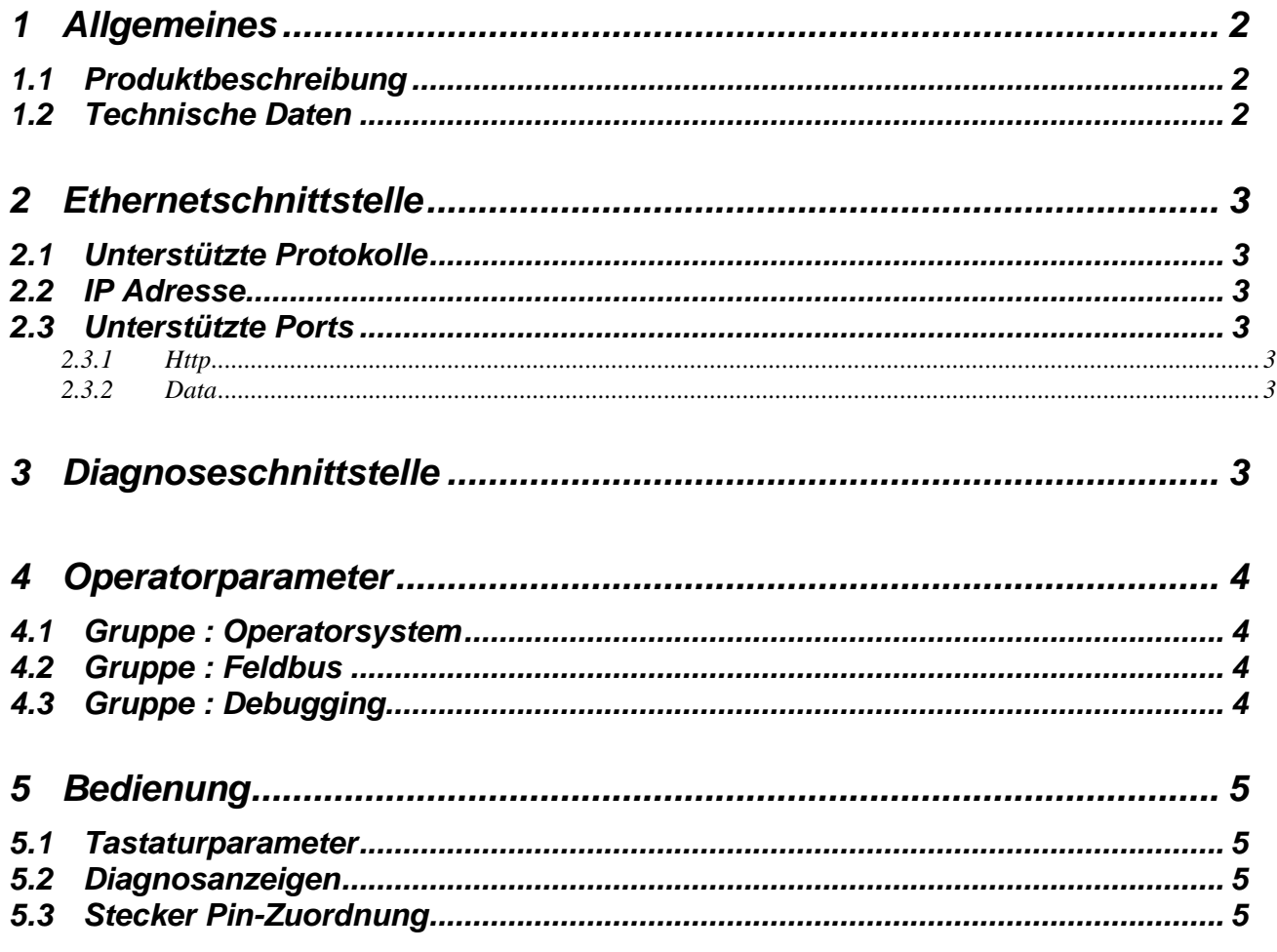

# *1 Allgemeines*

Die vorliegenden Unterlagen sowie die angegebene Hard- und Software sind Entwicklungen der Karl E. Brinkmann GmbH. Irrtum vorbehalten. Die Karl E. Brinkmann GmbH hat diese Unterlagen, die Hard- und Software nach bestem Wissen erstellt, übernimmt aber nicht die Gewähr dafür, daß die Spezifikationen den vom Anwender angestrebten Nutzen erbringen. Die Karl E. Brinkmann GmbH behält sich das Recht vor, Spezifikationen ohne vorherige Ankündigung zu ändern oder Dritte davon in Kenntnis zu setzen. Diese Anleitung beschreibt den Softwarestand von 02/2005.

# *1.1 Produktbeschreibung*

Diese Anleitung beschreibt ein Aufsteck-Operator mit Ethernet-Schnittstelle für die Frequenzumrichter KEB COMBIVERT F5. Die Spannungsversorgung erfolgt durch den Umrichter, bzw. bei externer Versorgung über die Steuerklemmleiste des Umrichters. Parallel zum Netzwerkzugriff ist die Bedienung sowohl über die integrierte Tastatur/Display als auch die Diagnose/Parametrierung über die serielle Schnittstelle möglich.

# *1.2 Technische Daten*

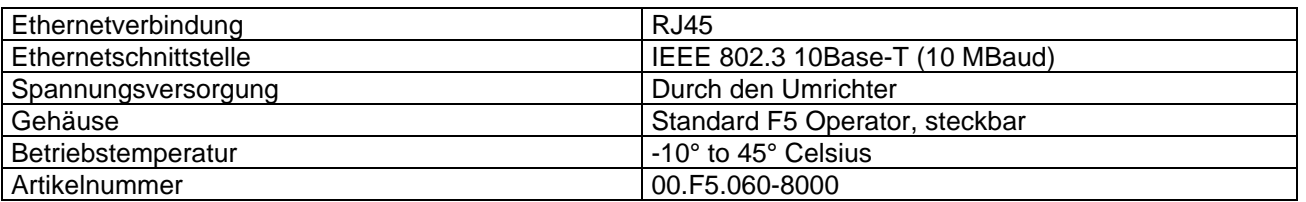

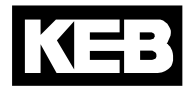

# *2 Ethernetschnittstelle*

# *2.1 Unterstützte Protokolle*

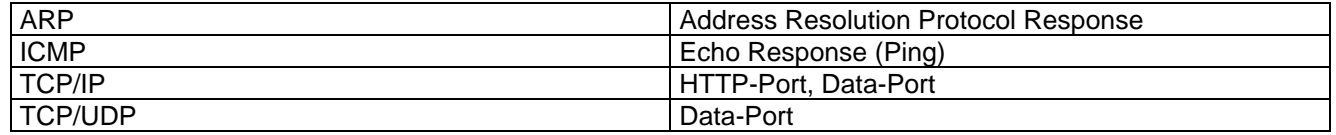

# *2.2 IP Adresse*

Die IP-Adresse wird in den Operatorparametern eingestellt. Wenn das unterste Byte der IP-Adresse auf 255 eingestellt wird (xxx-xxx-xxx-255), benutzt der Operator im untersten Byte stattdessen die unter Sy.6 im Umrichter eingestellte Adresse. Die tatsächliche aktuelle IP-Adresse kann ebenfalls in den Operatorparametern eingesehen werden. Die einzustellende Adresse erteilt im Zweifelsfalle der Netzwerkadministrator, da im gesamten angeschlossenen Ethernet keine Adressen doppelt vorhanden sein dürfen. Bei Verwendung einer direkten Verbindung von Operator und PC mittels eines Kreuzkabels sollte diese IP-Adresse so eingestellt werden, dass sie sich nur im untersten Byte von der Adresse des PC's unterscheidet (Gleiches Netzwerk aber unterschiedlicher Knoten).

# *2.3 Unterstützte Ports*

Mehrere Clients können gleichzeitig auf den Ethernet-Operator zugreifen. Folgende Ports sind zur Zeit definiert:

## *2.3.1 Http*

Der Standard-HTTP-Port ist fest auf 80 eingestellt. Mit dem "Hypertext-Transfer-Protocol" können die Umrichterparameter online über einen standard Internet-Browser angezeigt werden. Der Zugriff ist nur über TCP/IP möglich.

### *2.3.2 Data*

Der Datenport wird zur Übertragung von Umrichter-Parameterdaten mittels gekapselten DIN66019II-Frames benutzt. Er wird standardmäßig auf 8000 gesetzt, die Einstellung kann aber über die Operator-Parameter verändert werden. Mögliche Protokolle für den Datenport sind TCP/IP oder TCP/UDP. Über diesen Port ist der Zugriff mit dem COMBIVIS5 IP-Treiber möglich. Um diesen Port vor unberechtigten Schreibzugriffen zu schützen, kann mittels einem Operatorparameter ein Schreibschutz-Passwort definiert werden. Lesezugriffe sind immer möglich. Die Definition des Passwortes kann nur über die Diagnoseschnittstelle erfolgen, ein Wert von 0 schaltet den Schreibschutz ab. Beim Zugriff über Ethernet muss dann dieses Passwort einmalig auf dem selben Operatorparameter eingegeben werden, um irgendwelche Schreibvorgänge durchzuführen. Ist das Passwort nicht oder fehlerhaft eingegeben, so erscheint die Fehlermeldung '*Operation nicht möglich'.* Wird die Verbindung über TCP abgebaut oder erfolgt 30 Sekunden keine Kommunikation über die IP-Verbindung, trennt der Operator die IP-Verbindung selbsttätig und das Passwort muss neu eingegeben werden.

**Achtung :** Das Auslesen des CFG-Files eines Umrichters über die Ethernetschnittstelle ist bei aktiviertem Datenportpasswort nicht möglich, da hier auch Zeigerparameter geschrieben werden müssen.

# *3 Diagnoseschnittstelle*

**Achtung :** Die Diagnoseschnittstelle darf nur über ein spezielles HSP5-Kabel mit interner Spannungsanpassung an die PC-Schnittstelle angeschlossen werden. Bei Mißachtung kann die PC-Schnittstelle zerstört werden.

Das HSP5-Kabel wird über einen Adapter an die Diagnoseschnittstelle angeschlossen. Mit der PC-Software KEB COMBIVIS 5 ist ein Zugriff auf alle Umrichterparameter möglich. Die internen Operatorparameter können ebenfalls gelesen und eingestellt oder mittels Download parametriert werden.

Optional erhältliches Zubehör HSP5-Kabel zwischen PC und Adapter: Art.-Nr.: 00.F5.0C0-0001 Adapter D-Sub9/Western: Art.-Nr.: 00.F5.0C0-0002

# *4 Operatorparameter*

Die Operatorparameter werden im Passwortlevel 5 angezeigt. Dazu ist im Parameter UD.01 der Wert, 555' einzustellen (sofern nicht geändert). Die Werte der Konfigurationsparameter werden im Operator nichtflüchtig gespeichert. Folgende Parameter und Gruppen stehen zur Verfügung (einige Parameter sind auf der Anzeige nicht sichtbar und können nur über COMBIVIS angesprochen werden):

# *4.1 Gruppe : Operatorsystem*

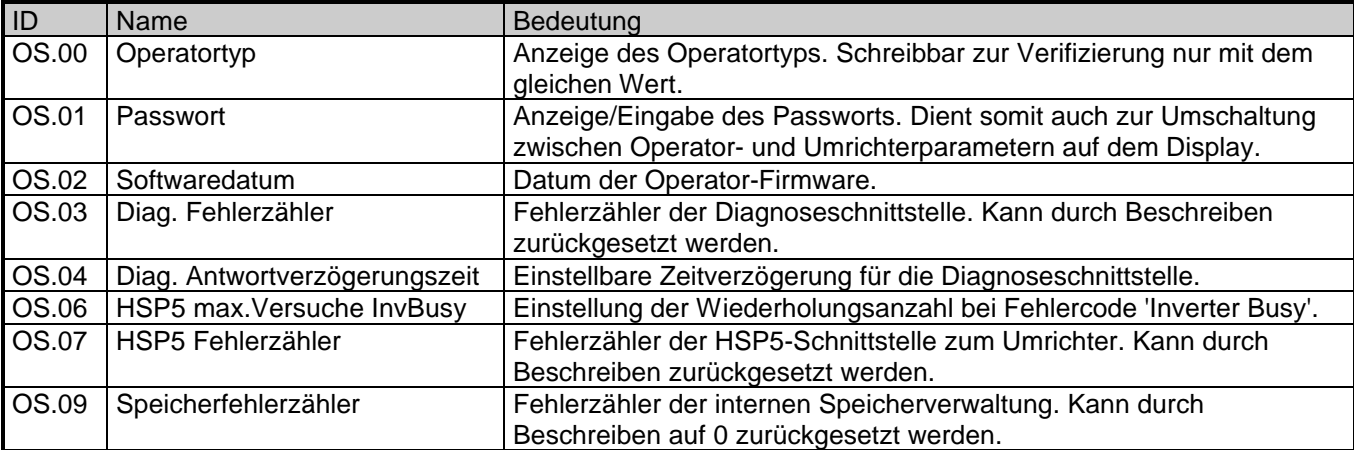

# *4.2 Gruppe : Feldbus*

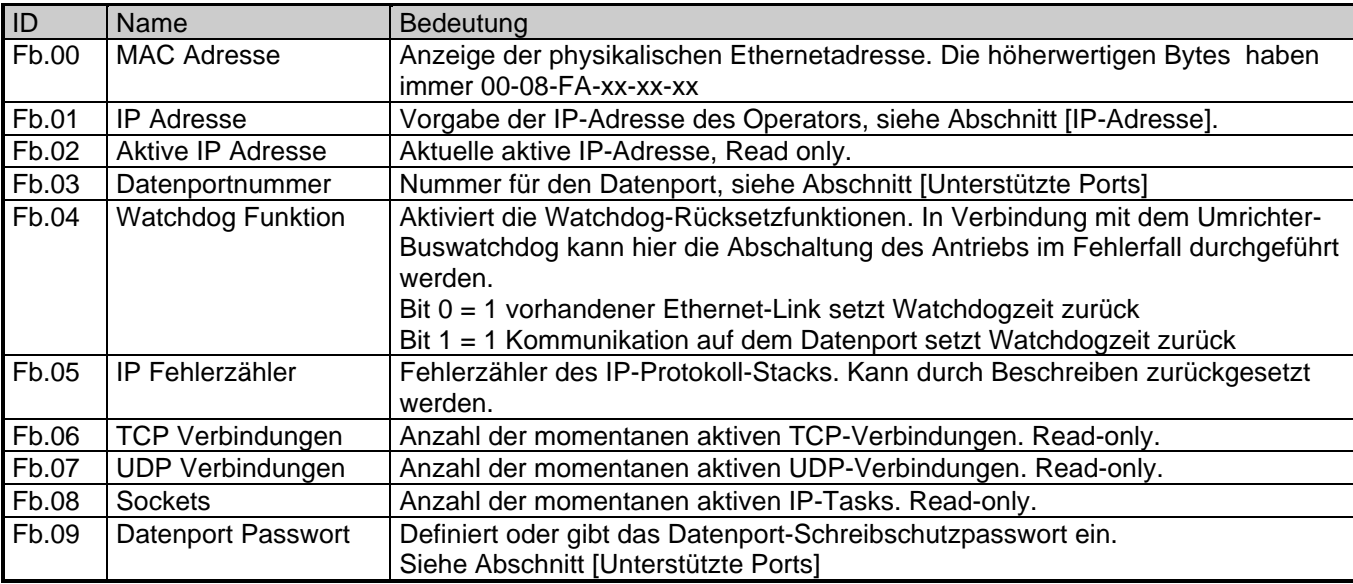

# *4.3 Gruppe : Debugging*

Die Parameter in dieser Gruppe dienen nur zu Diagnose während des Hersteller-Gerätetests.

# *5 Bedienung*

# *5.1 Tastaturparameter*

Die Einstellung der IP-Adresse und der Datenportnummer kann auch über die Tastatur vorgenommen werden. Dazu sind die Tasten ENTER und FUNC gleichzeitig zu drücken und solange festzuhalten, bis die Anzeige fünf Punkte zeigt.

Mit der FUNC-Taste kann der gewünschte Parameter angewählt werden, UP oder DOWN zeigen und ändern den Wert, mit ENTER wird der Wert gespeichert (FUNC ohne vorheriges ENTER verstellt den Wert nicht !). Alle Werte werden dezimal angezeigt. Zum Verlassen des Einstell-Modus werden FUNC und ENTER wieder gleichzeitig gehalten bis die Anzeige fünf Punkte zeigt. Folgende Parameter sind verfügbar:

- IP\_1 Höchstes Byte der IP-Adresse
- IP\_2 2. Byte der IP-Adresse
- IP\_3 3. Byte der IP-Adresse
- IP\_4 Niedrigstes Byte der IP-Adresse. 255 benutzt den Wert des Umrichterparameters Sy.06.
- dPort Datenportnummer

# START FUNC. SPEED ENTER F/R STOP Ethernet  $COM - 1$   $\frac{[SHE]}{F.R}$   $\frac{[SHE]}{F.R}$   $\frac{[SHE]}{F.R}$   $\frac{[SHE]}{F.R}$ LAN Diag  $X6D$ X6B LNK

*5.2 Diagnosanzeigen*

COM (grün) Leuchtet bei Kommunikation über den Datenport.

LAN (grün) Leuchtet bei Datenverkehr über die Ethernet-**Schnittstelle** 

LNK (grün) Ein: gültige Ethernet Verbindungssignale erkannt Aus: keine Ethernetverbindung erkannt

E (rot)

Ein: Umrichter betriebsbereit Blinkt: Umrichterfehler Aus: keine Versorgungsspannung

X6B Diag Diagnoseschnittstelle zum PC

X6C Ethernet LAN-Schnittstelle RJ45

# *5.3 Stecker Pin-Zuordnung*

**Ethernetstecker (RJ45 weiblich)**

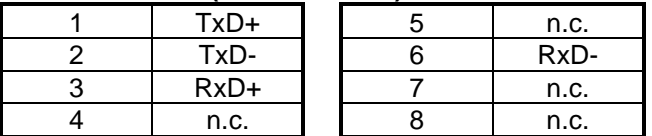

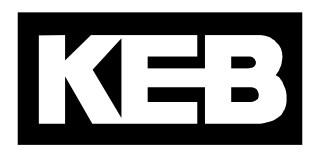

#### **Karl E. Brinkmann GmbH** Försterweg 36-38 • **D**-32683 Barntrup fon: +49 5263 401-0 • fax: +49 5263 401-116 net: www.keb.de • mail: info@keb.de

**KEB Antriebstechnik GmbH & Co. KG** Wildbacher Str. 5 • **D**–08289 Schneeberg fon: +49 3772 67-0 • fax: +49 3772 67-281 mail: info@keb-combidrive.de

#### **KEB Antriebstechnik Austria GmbH**

Ritzstraße 8 • **A**-4614 Marchtrenk fon: +43 7243 53586-0 • fax: +43 7243 53586-21 Kostelni 32/1226 • **CZ**-370 04 Ceské Budejovice fon: +420 38 7319223 • fax: +420 38 7330697 net: www. keb.at • mail: info@keb.at

#### **KEB Antriebstechnik**

Herenveld 2 • **B**-9500 Geraadsbergen fon: +32 5443 7860 • fax: +32 5443 7898 mail: vb.belgien@keb.de

**KEB CHINA** Karl E. Brinkmann GmH (Xinmao Building, Caohejing Development Zone) No. 99 Tianzhou Road (No.9 building, Room 708) **CHN**-200233 Shanghai, PR. China fon: +86 21 54503230-3232 • fax: +86 21 54450115 net: www.keb.cn • mail: info@keb.cn

**KEB CHINA** Karl E. Brinkmann GmH No. 36 Xiaoyun Road • Chaoyang District **CHN**-10027 Beijing, PR. China fon: +86 10 84475815 + 819 • fax: +86 10 84475868 net: www.keb.cn • mail: hotline@keb.cn

#### **KEB Antriebstechnik Austria GmbH**

Organizacni slozka Kostelni 32/1226 **CZ**-370 04 Ceske Budejovice fon: +420 38 7699111 • fax: +420 38 7699119 mail: info.keb@seznam.cz

#### **KEB España**

C/ Mitjer, Nave 8 - Pol. Ind. LA MASIA **E**-08798 Sant Cugat Sesgarrigues (Barcelona) fon: +34 93 897 0268 • fax: +34 93 899 2035 mail: vb.espana@keb.de

#### **Société Française KEB**

Z.I. de la Croix St. Nicolas • 14, rue Gustave Eiffel **F**-94510 LA QUEUE EN BRIE fon: +33 1 49620101 • fax: +33 1 45767495 net: www.keb.fr • mail: info@keb.fr

#### **KEB (UK) Ltd.**

6 Chieftain Buisiness Park, Morris Close Park Farm, Wellingborough **GB**-Northants, NN8 6 XF fon: +44 1933 402220 • fax: +44 1933 400724 net: www.keb-uk.co.uk • mail: info@keb-uk.co.uk

#### **KEB Italia S.r.l.**

Via Newton, 2 • **I**-20019 Settimo Milanese (Milano) fon: +39 02 33500782 • fax: +39 02 33500790 net: www.keb.it • mail: kebitalia@keb.it

#### **KEB - YAMAKYU Ltd.**

15–16, 2–Chome, Takanawa Minato-ku **J**–Tokyo 108-0074 fon: +81 33 445-8515 • fax: +81 33 445-8215 mail: info@keb.jp

#### **KEB - YAMAKYU Ltd.**

711, Fukudayama, Fukuda **J**–Shinjo-Shi, Yamagata 996 - 0053 fon: +81 233 29-2800 • fax: +81 233 29-2802 mail: info@keb.jp

#### **KEB Nederland**

Leidsevaart 126 • **NL**–2013 HD Haarlem fon: +31 23 5320049 • fax: +31 23 5322260 mail: vb.nederland@keb.de

**KEB Polska** ul. Budapesztanska 3/16 • **PL**–80-288 Gdansk fon: +48 58 524 0518 • fax: +48 58 524 0519 mail: vb.polska@keb.de

#### **KEB Portugal**

Avenida da Igreja – Pavilão A n. º 261 Mouquim **P**-4770 - 360 MOUQUIM V.N.F. fon: +351 252 371318 + 19 • fax: +351 252 371320 mail: keb.portugal@netc.pt

#### **KEB Taiwan Ltd.**

No.8, Lane 89, Sec.3; Taichung Kang Rd. **R.O.C.**-Taichung City / Taiwan fon: +886 4 23506488 • fax: +886 4 23501403 mail: info@keb.com.tw

#### **KEB Korea Seoul**

Room 1709, 415 Missy 2000 725 Su Seo Dong, Gang Nam Gu **ROK**-135-757 Seoul/South Korea fon: +82 2 6253 6771 • fax: +82 2 6253 6770 mail: vb.korea@keb.de

#### **KEB Sverige**

Box 265 (Bergavägen 19) **S**-4393 Hälsö fon: +46 31 961520 • fax: +46 31 961124 mail: vb.schweden@keb.de

#### **KEB America, Inc.**

5100 Valley Industrial Blvd. South **USA**-Shakopee, MN 55379 fon: +1 952 224-1400 • fax: +1 952 224-1499 net: www.kebamerica.com • mail: info@kebamerica.com